## **Price seasons : How do I set up and use price seasons?**

Price seasons allows you to copy specific date periods and prices to specific properties. For example, if you have multiple properties with the same prices, you can easily increase rates across all of these properties in these simple steps.

**It is only adviseable to use this method of adding pricing if you have several properties which share exactly the same pricing.** 

- **1**. Go to *Properties > Price Seasons.*
- **2**. Enter a pricing group name eg. *High season prices.*
- **3.** Select if you wish to also include short break prices and click Save.

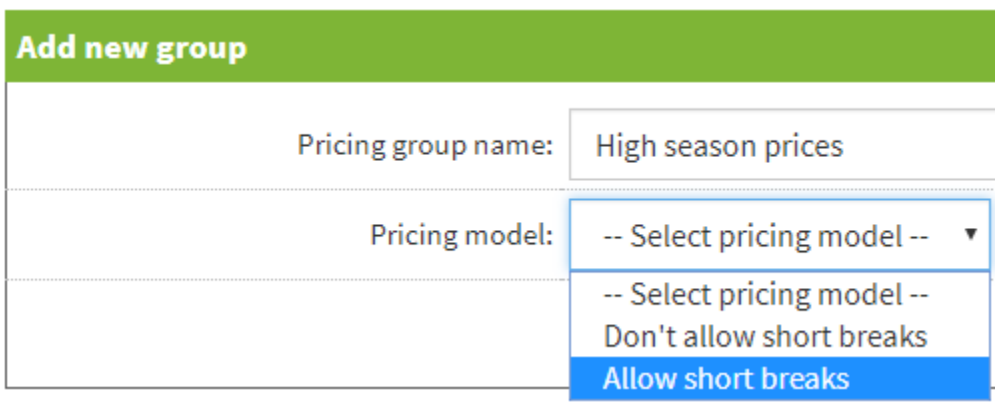

**4.** Add season name e.g. "June - August" and enter in the prices for that that period.

**5.** Click Add season.

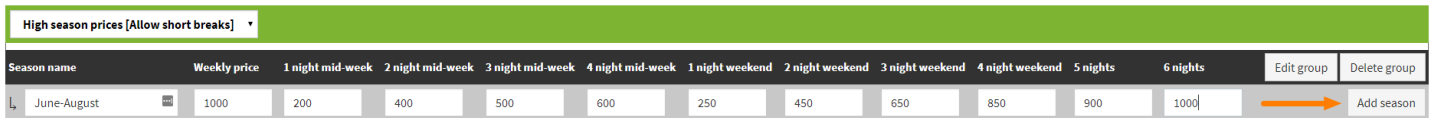

**6.** Select your start and end date for this period e.g. 30th June > 31st August.

**7.** Click Add date range. You then have the opportunity to add additional date ranges e.g. Christmas and New Year.

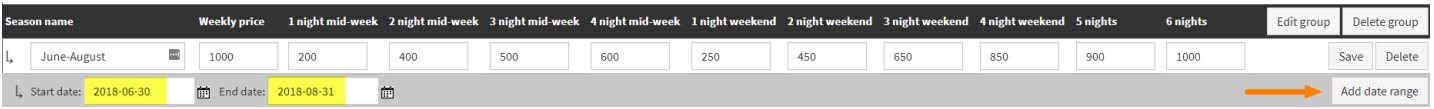

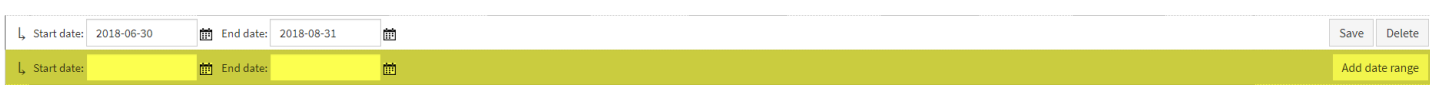

**8.** To set these prices against multiple properties select Copy to and select your parameters.

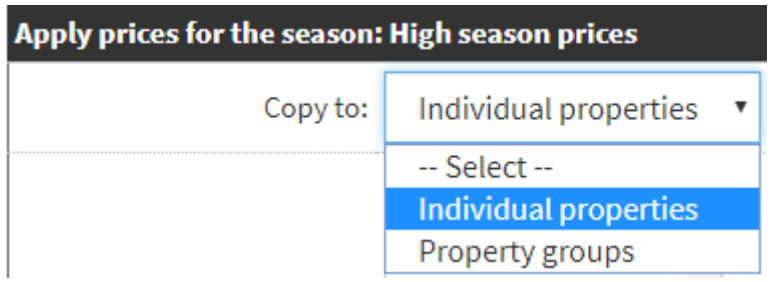

**9.** If you select Individual properties, select multiple properties by holding Ctrl/Cmd and clicking on each name.

**10.** Click Copy prices, then click OK.

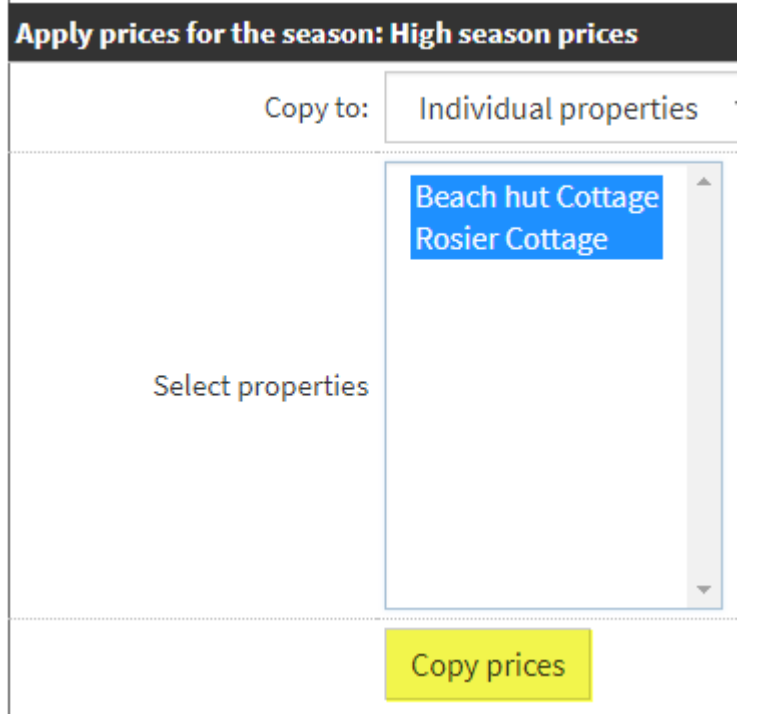

To make sure your prices have copied correctly, you can view the prices within *Properties > Edit > select property > Price planner > Go.*